# Haunted House Tour

**By: Jeff Albert** 

#### Introduction

**I** have always be interested in haunted houses and ghost stories. Because of that, I set out to make a haunted house tour of Salem. ka k **There is no better place to have a** 

haunted house tour then a city that has a big history of witches, and ghost.

#### Steps in making my haunted house tour

- **Example 1 I** reeds to find out where "real "haunted houses are in Salem.
- $\mathbb{R}^2$ **u** Use the GPS system to plot each haunted house.
- $\blacksquare$  Transfer each point onto a map of Salem.
- $\blacksquare$  Calculate where to start and end for the best route.
- $\overline{\phantom{a}}$  $\blacksquare$  I do not want a route that is to long but also do not want a route that has you going all over the city.

#### Transferring my data points from Transferring my data points from the GPS to ArcMap

- $\blacksquare$  After I had my data points in the GPS system I had to transfer them to the computer.
- $\blacksquare$  Change the data so ArcMap can read it. To do this I saved my data points as a text file and then opened this new file into excel.
- $\blacksquare$  After I did some work in excel I saved the file as a data base file.
- $\textcolor{red}{\bullet}$  Open the new data base file in ArcMap.
- $\blacksquare$  Add XY values to my Longitude and Latitude coordinates.
- $\textcolor{orange}\blacksquare$  Once I did all this, this is what I got:

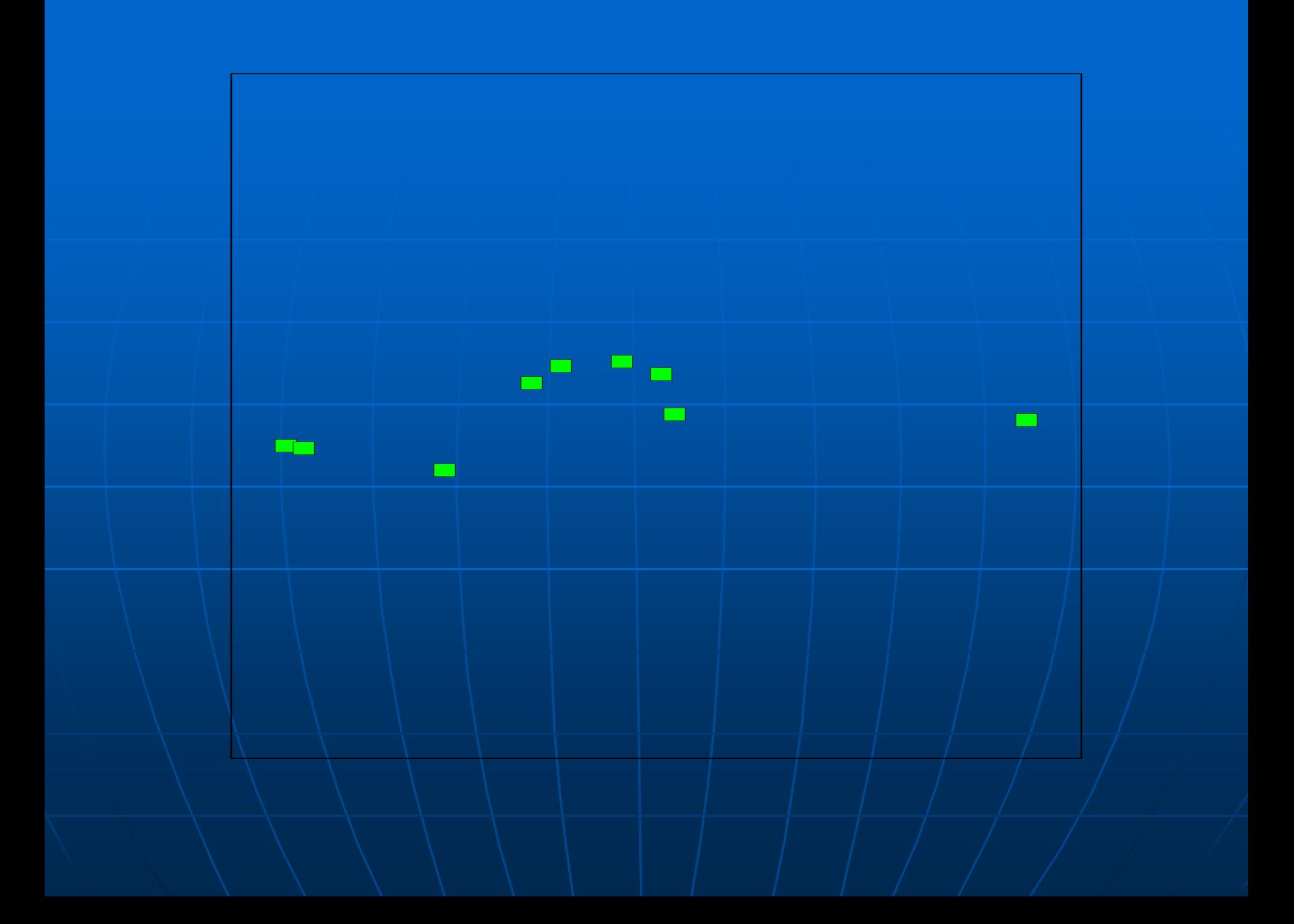

## Map of Salem

- $\blacksquare$  After getting the points into ArcMap, I needed to put them on a map of Salem.
- I went to [www.mass.gov/mgis](http://www.mass.gov/mgis) for a map of Salem.
- **I** used the 1:5,000 Color Ortho Imagery (2005) for my map of Salem.
- h.  $\blacksquare$  The map looked like this:

# Map of Salem

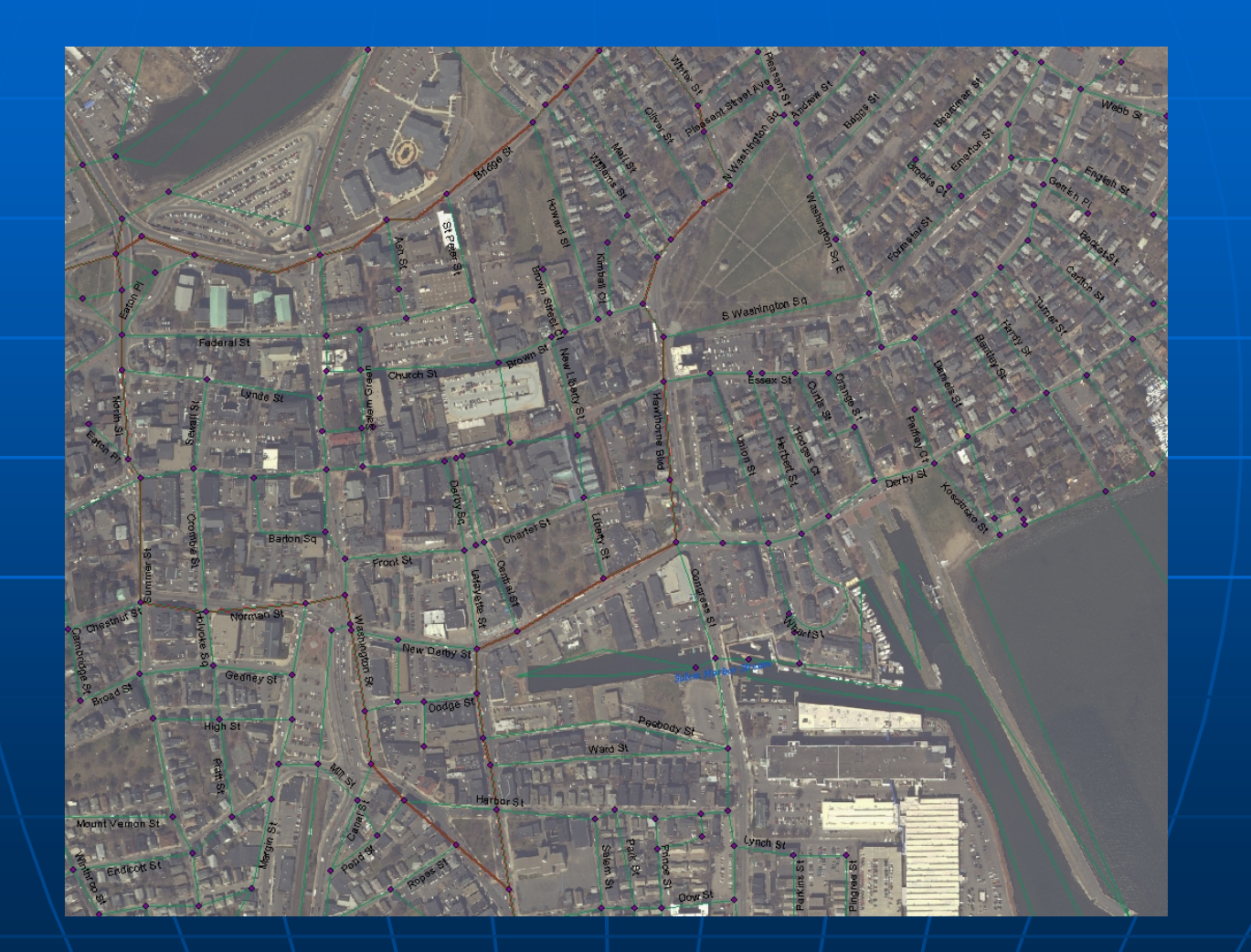

#### Adding my data points to the map of Salem

- **Now that I have both my points and** the map of Salem, I need to combined them together.
- **I** lopen my data points in ArcMap, and then open the map of Salem. I. **Remember that I added my XY** values to my points, and in return they are places on the map where the lat. and long. Are on the map.

# Map of Salem and data points

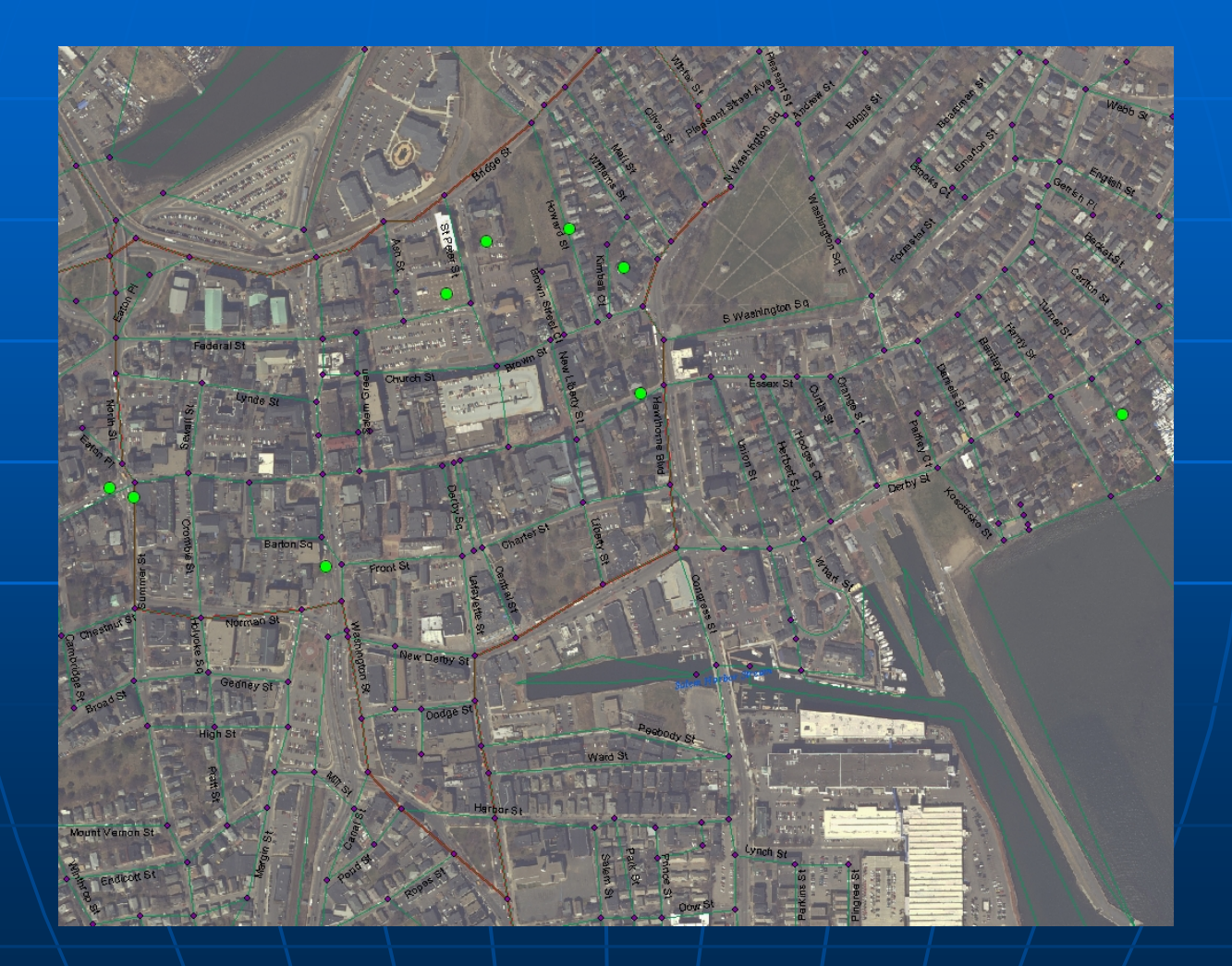

## **The Route**

- $\mathbb{R}^2$  $\blacksquare$  The next part was getting the route highlighted.
- **I had to create a Network Data Base for** the roads, so I could make the route.
- **Building a Network Data Base is the** process of creating network elements,<br>establishing connectivity, and assigning values to the defined attributes.
- But once the Network Data Base was made I could select my points and the route will show up.
- $\blacksquare$  The final map looks like this:

## The Route

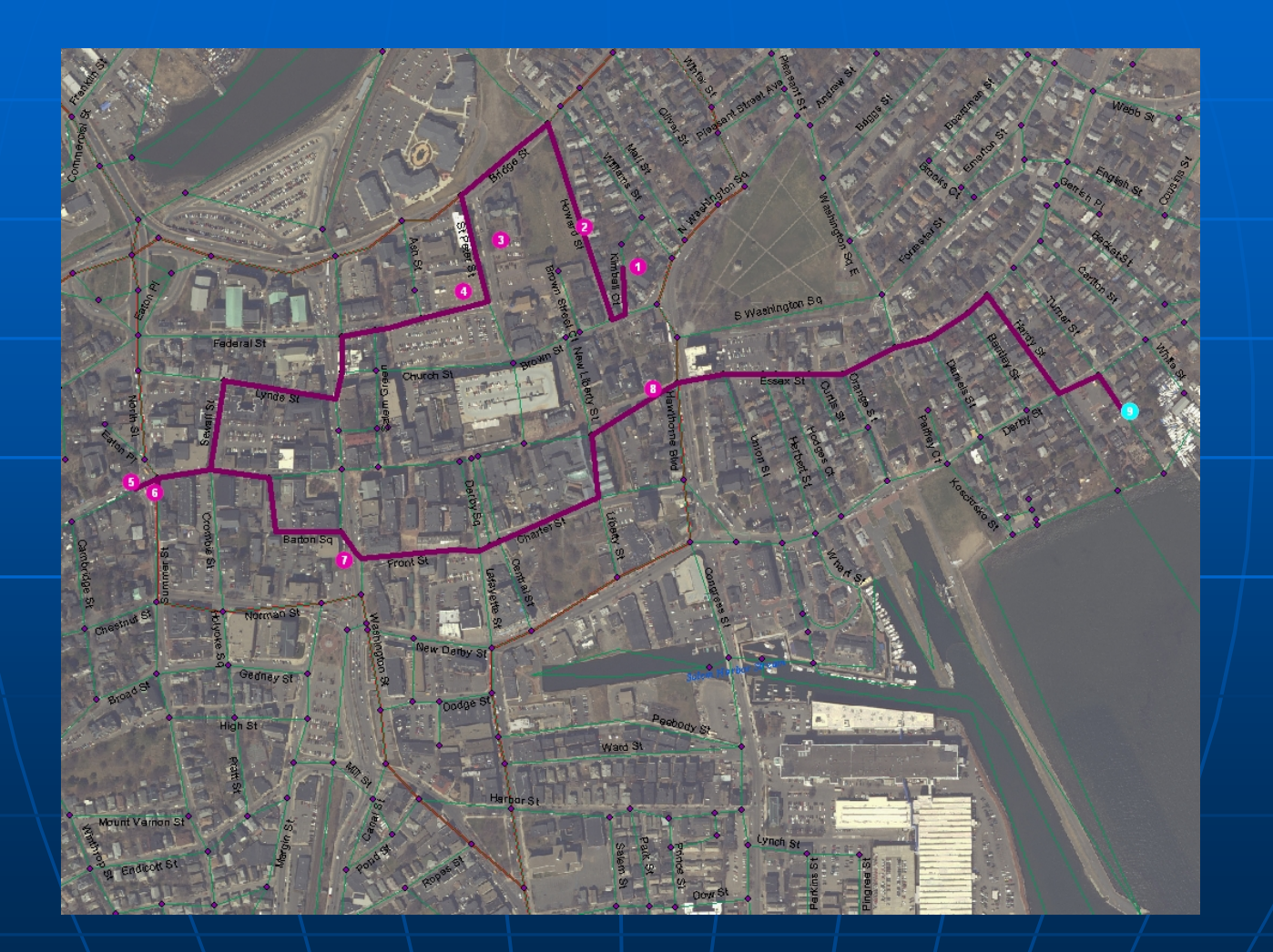

## Directions

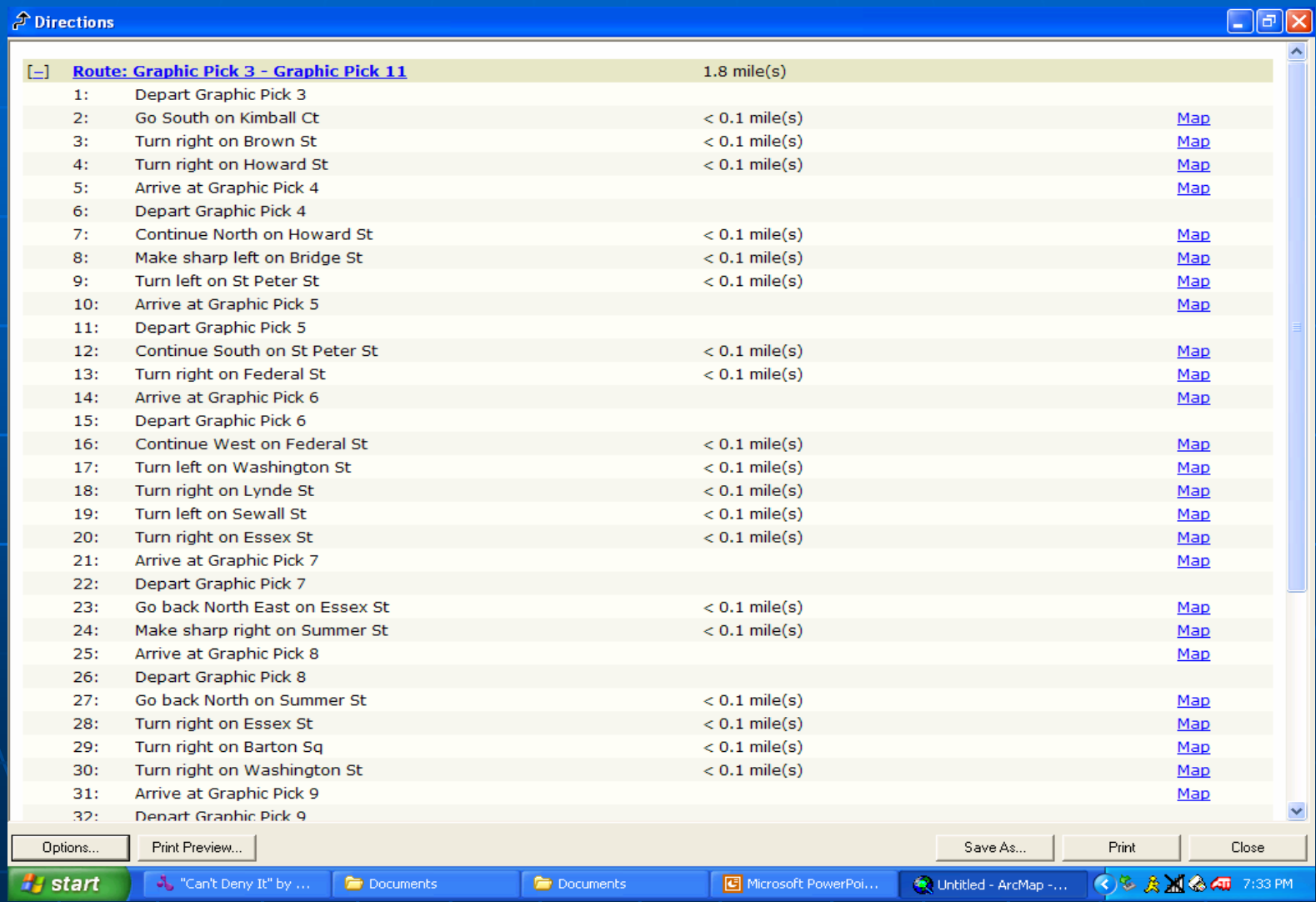